# 北京大学 Classin "在线课堂"应用操作指南

# (教师教学发展中心)

## 一、 简介

北京大学 Classin 在线课堂, 作为一款功能丰富的实时在线视频交互教学工具, 是学校 实施混合式教学(Blending Learning)的利器,也是"北大教学网"的有益补充。主要特点 如下:

- (1) 支持电脑、手机移动端的音视频实时在线
- (2) 支持跨校区上课、混合式教学、翻转课堂、远程研讨会、线上辅导、国际招生 面试等丰富的教学形式
- (3) 多人协同编辑 "黑板", 支持图片与文字操作
- (4) 支持主流通用文档的多人共享, 包括 PPT 、Word 、PDF、音频、视频等格式
- (5) 内置云盘,方便学生与老师之间传递文件
- (6) 内设选择器、抢答器、小黑板等十多种有效实用的教学工具
- (7) 留存多种学习行为数据,便于开展教学研究
- (8) 支持课堂教学过程的全程自动录制

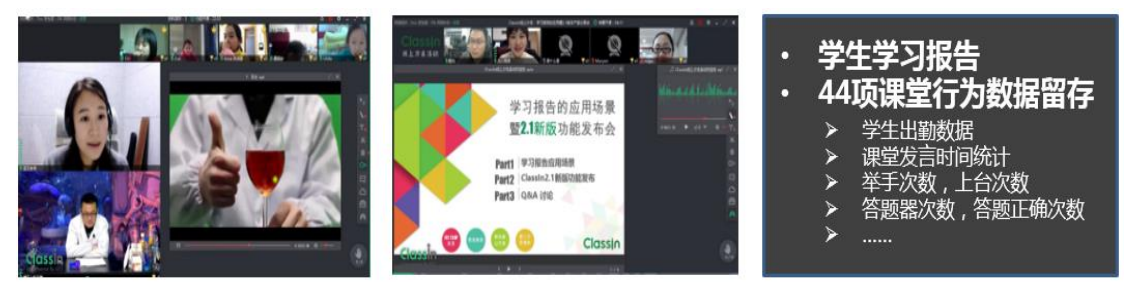

### 二、 课前准备

#### **1.** 提前下载、安装并注册 **Classin** 软件客户端

软件下载官方地址: <https://www.eeo.cn/cn/download.html> 安装好客户端后,点击"新用户注册",随后通过输入个人手机号完成注册,即可登录 使用。

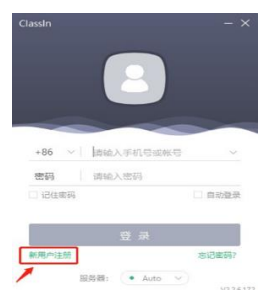

#### **2.** 提前准备 **USB** 摄像头和耳麦

- (1) 如果您的电脑自带摄像头功能,可以直接使用
- (2) 如果您的电脑未带摄像头功能,请您购置 USB 摄像头后使用
- 备注:为了保证教学效果,建议教师使用电脑上课

### 三、实时互动教学

#### **1.** 首先,请登录"北大教学网",并进入您在教学网中的课程

目前, 北大师生可以通过以下三种方式之一, 访问"北大教学网": (1)在常用浏览器地址栏中,直接输入: [https://course.pku.edu.cn](https://course.pku.edu.cn/); (2)通过 北大主页——教育教学——教学网 (3)通过 北大主页 —— 门户——公共服务—— 教学网 提示:若教学网内容显示不正常,请先清空浏览器缓存或 换一种浏览器;

然后输入 账号**/**密码: 北大统一门户账号/密码,即可登录教学网。

备注:2020 年 1 月 22 日教学网软硬件升级工作基本完成,增加了 SSL 认证,升级到 BB 最 新版 2019Q4, 我们将尽力为您提供更为优质的教学服务。

2. 进入您的教学网课程后,请点击课程页面左上角<sup>0</sup> 按钮,添加"工具链接"菜单 项。随后,在弹出的"添加工具链接"窗口中,点击"类型"下拉菜单中的"**classin** 课堂"选项,并在 "名称"项中输入 **classin** 课堂,点选"对用户可用",最后点击 该窗口右下角的"提交"按钮即可。

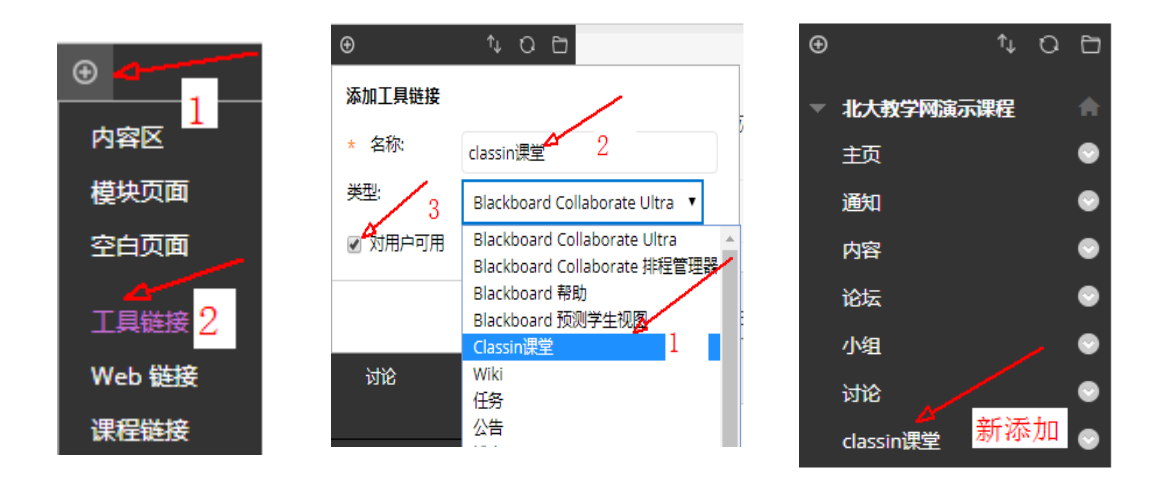

**3.** 现在,请您点击新添加的"**classin** 课堂"菜单项, 点击右侧打开的"**Classin** 课堂" 页面中的"创建在线课堂"按钮,即可打开您前面下载安装的 **classin** 软件客户端。 通过软件客户端,输入您注册的手机号和密码,即可开展您的互动教学。

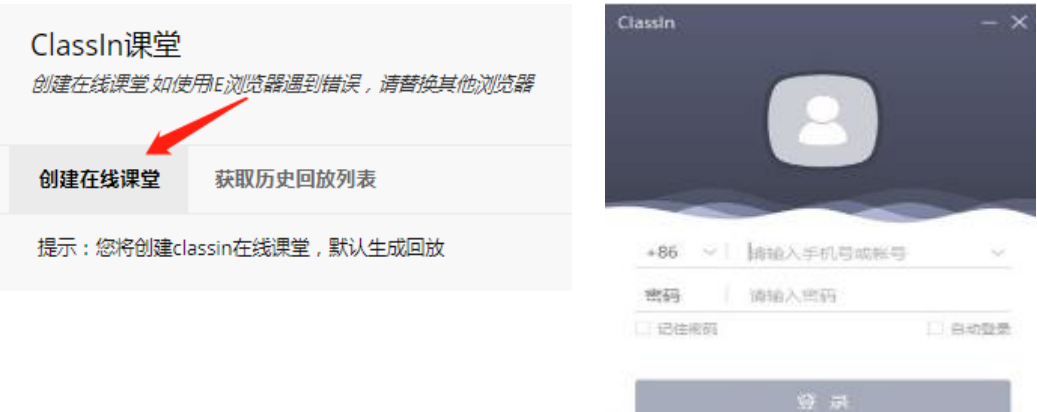

备注:您的学生登录使用 classin 课堂的操作与教师类似,学生与教师在登录教学网 后,进入同一门课程打开并进入classin 课堂客户端后,学生与教师即在同一个classin 课堂中,教师可以指导学生开展实时互动教学。

## **4.** 利用 **Classin** 课堂客户端,开展互动教学

(1) Classin 课堂客户端界面功能简介

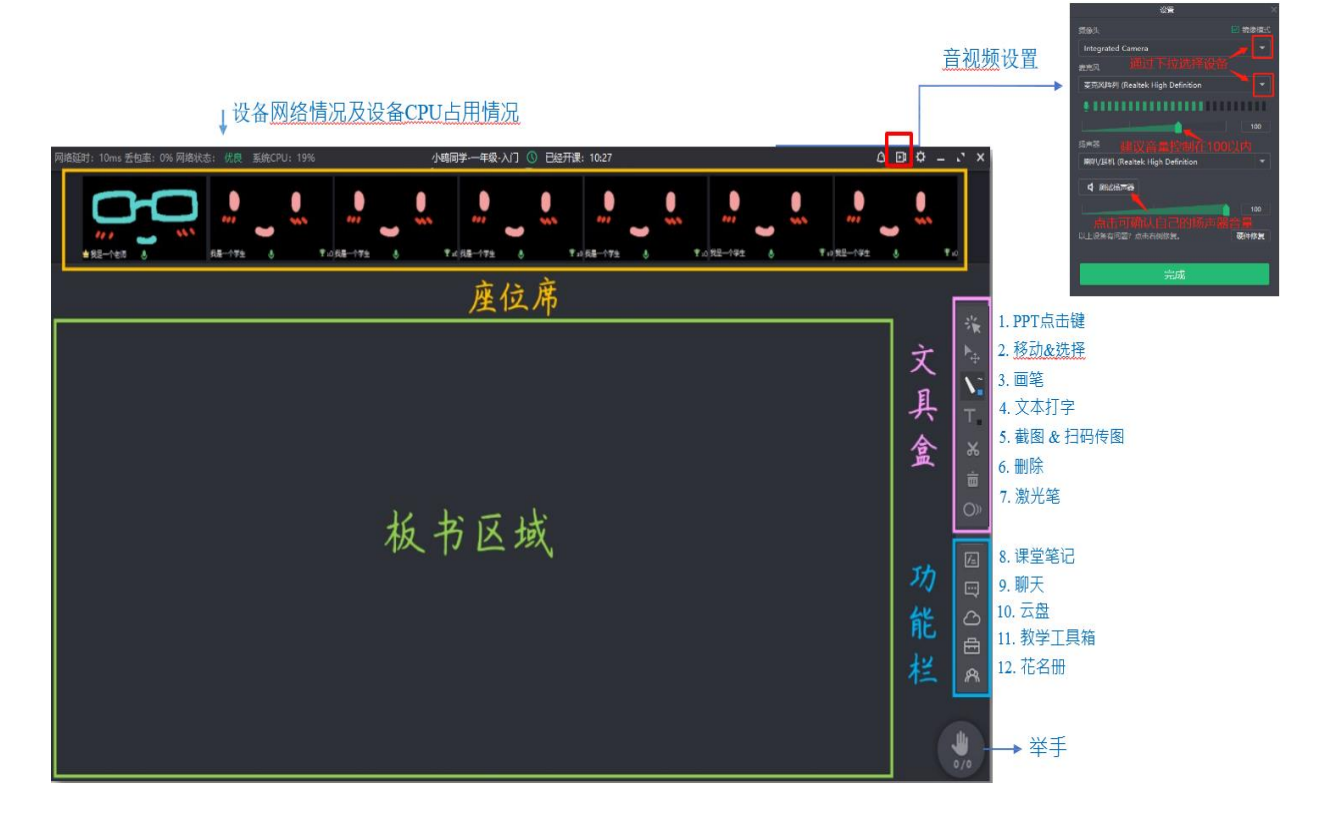

(2) 教学内容管理:将教学课件上传到云盘中,可以随时在网络课堂中打开使用。

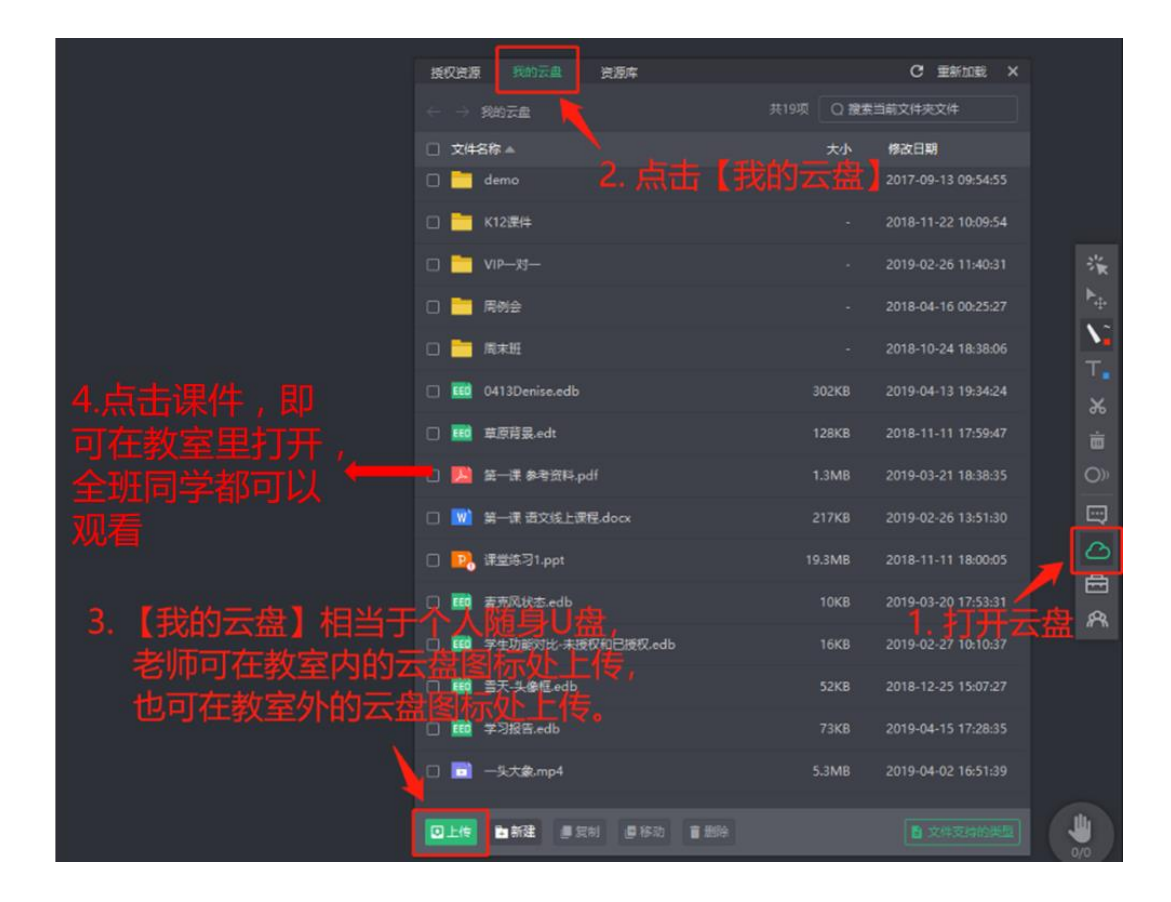

(3) 学生管理:主讲教师可以将鼠标移动到学生摄像头的时候,会出现针对该学生的管 理功能。

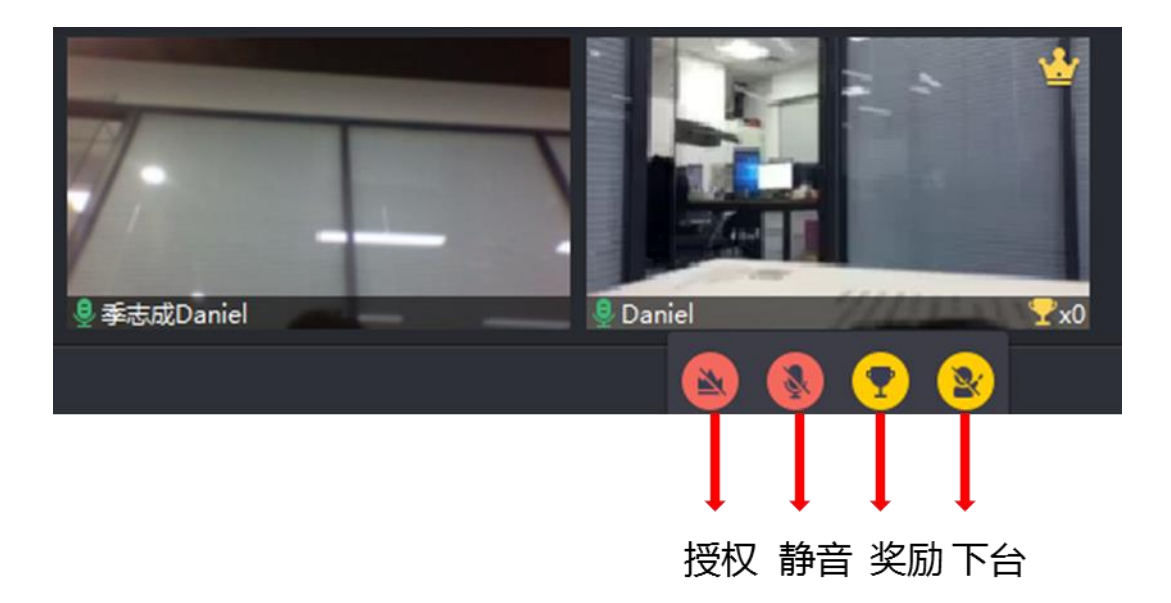

#### (4)其它教学工具

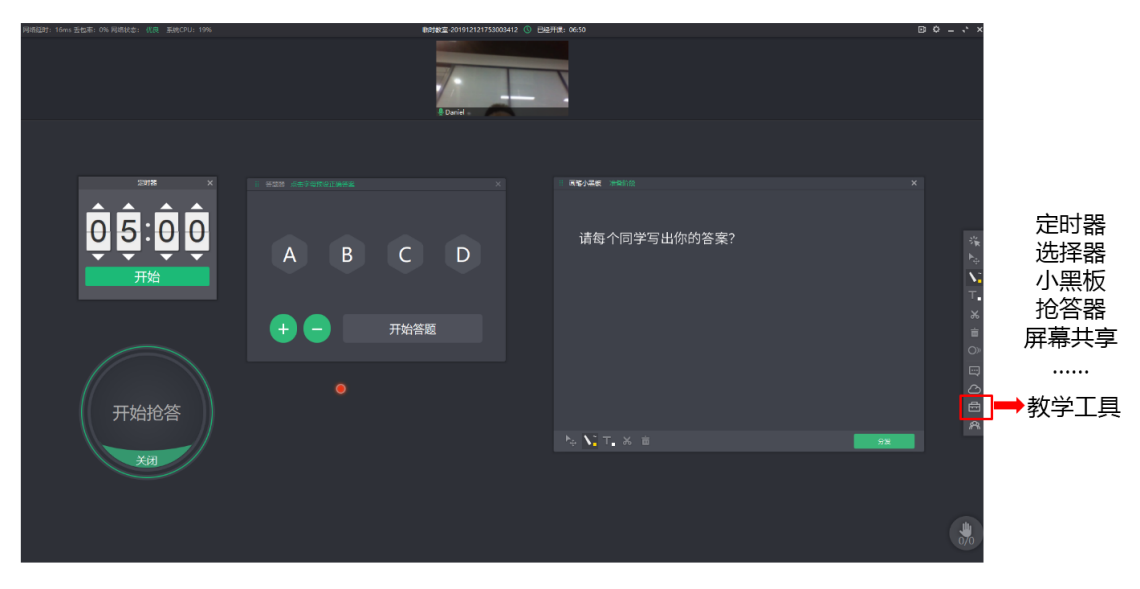

备注:相关详细操作,可以参考 ClassIn 在线课堂教师使用手册。

# 四、支持与服务

为了更好地支持与服务北大师生使用"北大教学网"和"北大 classin 在线课堂"开展多 层次、多模式的混合式教学,教师教学发展中心提供多种形式的支持与服务措施。

1. 网上培训帮助视频课件: 北大师生利

用"北大教学网"中的交互式"培训帮 助"模块,可自学使用教学网初级和高 级功能。

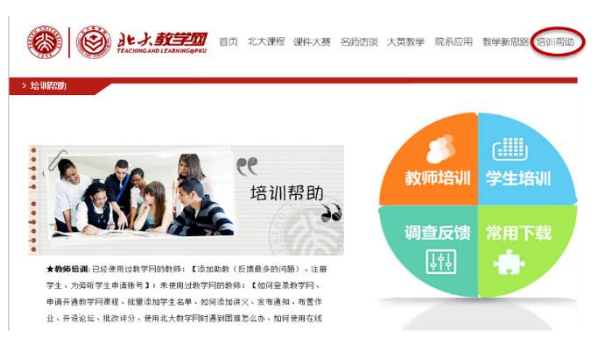

#### 培训帮助系统浏览地址:

<https://courseweb.pku.edu.cn/peixunbangzhu/index2.html>

- 2. 常规面授培训: "北大教学网"和"北大在线课堂"长期开展常规培训和专题培训。 培训时间:每周四下午 13:30~16:30,上机实习:每周一下午 13:30~16:30, 培训地点:电教 403 机房 培训报名: http://www.metc.pku.edu.cn/peking/metc/regist/ 培训通知将在每周一发布在教学网首页和校内门户"单位公告"上。
- **3.** 院系专场培训:对于有培训需求的院系,我们会随时开展院系培训专场。可直接将培训 需求发给教学网客服。
- 4. 教师个性化支持: 我们针对参加"北京大学多媒体课件和网络课程大赛" (http://coursecontest.pku.edu.cn)、"全国多媒体课件大赛"、"全国高校微课教学比赛"的 参赛教师,提供全方位一对一的个性化专业指导和技术支持。
- 5. 教学网客服: 邮箱 course@pku.edu.cn (24 小时内回复), 热线: 62767551 (工作时间)
- **6.** 微信公众号:为了更好的服务北大师生,北大教学网 2015 年开通了 微信公众号。我们将及时向师生推送"北大教学网"通知及新闻等相关 信息。

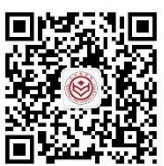

**7.** 教学网投诉建议:北大师生在教学网和在线课堂使用过程中遇到任何 问题,可先联系教学网客服。若对客服人员的处理结果不满意,可通 过教学网首页底部"投诉建议"填写投诉内容,教学网相关负责人将在 2 个工作日给予 答复。